# Utilities - tmux & git

lctseng (2019-2021, CC BY-SA) wnlee and others (1996-2018)

國立陽明交通大學資工系資訊中心

Computer Center, Department of Computer Science, NYCU

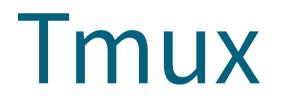

#### **Terminal Multiplexer**

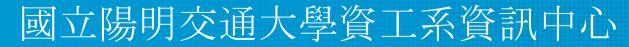

Computer Center, Department of Computer Science, NYCU

#### What is tmux?

- Terminal Multiplexer
  - Allow open multiple tabs (multiple terminals)

|                                                           | The second second             |         |                         |       |        |                         |        |       | 1.00                     |                         |
|-----------------------------------------------------------|-------------------------------|---------|-------------------------|-------|--------|-------------------------|--------|-------|--------------------------|-------------------------|
|                                                           | 1                             | [ ]     |                         |       | 4.0%]  | Tasks                   | : 181, | 173   | thr; 1 ru                | unning                  |
| 제 회사에 대응을 받는 것이 같은 것은 것은 것은 것을 수별하는 것이 없었다.               | 2                             |         |                         |       | 2.6%]  | Load                    | averag | e: 0. | 07 0.12 0                | 9.13                    |
|                                                           | 3                             |         |                         |       | 1.3%]  | Uptim                   | e: 104 | days  | (!), 02:0                | 97:51                   |
|                                                           | 4                             | til d   |                         |       | 1.3%]  |                         |        |       |                          |                         |
| VIM - Vi IMproved                                         | Mer                           |         | 2.9                     | )1G/1 | 15.7G] |                         |        |       |                          |                         |
|                                                           | Swi                           |         |                         |       | 1.00G  |                         |        |       |                          |                         |
| version 7.4.629                                           |                               |         |                         |       |        |                         |        |       |                          |                         |
| by Bram Moolenaar et al.                                  | PI                            | USER    | PRI                     | NI    | VIRT   | RES S                   | CPU%   | MEM%  | TIME+                    | Command                 |
| Modified by <bugzilla@redhat.com></bugzilla@redhat.com>   | 31016                         | s root  | 20                      | 0     | 164M   | 6296 S                  | 3.3    | 0.0   | 0:00.05                  | sshd: ro                |
| Vim is open source and freely distributa                  | able 3061                     | / fyli  | 20                      | 0     | 119M   | 2252 R                  | 1.3    | 0.0   | 0:01.84                  | htop                    |
| 2월일:12월/일·20일:12일:12일:12일:12일:12일:12일:12일:12일:12일:12      |                               | 2 fyli  | 20                      | 0     | 225M   | 16652 S                 | 0.7    | 0.1   | 0:00.29                  | vim                     |
| Help poor children in Uganda!                             | 820                           | root    | 20                      | 0     | 463M   | 5424 S                  | 0.7    | 0.0   | 4h30:25                  | NetworkM                |
| <pre>type :help iccf<enter> for informa</enter></pre>     | ation 31863                   | hadua   | 20                      | 0     | 98M    | 67316 S                 | 0.7    | 0.4   | 5:55.73                  | (squid-1                |
|                                                           | 750                           | s root  | 20                      | 0     | 226M   | 4064 S                  | 0.7    | 0.0   | 2h48:50                  | vmtoolsd                |
| <pre>type :q<enter> to exit</enter></pre>                 | 62                            | 3 cwchi | en55 20                 | 0     | 1137M  | 29476 S                 | 0.7    | 0.2   | 2:01.36                  | python3                 |
| type :help <enter> or <f1> for on-line</f1></enter>       | e help   1155                 | yukc    | 20                      | 0     | 21056  | 1464 S                  | 0.7    | 0.0   | 8:20.84                  | tmux new                |
| <pre>type :help version7<enter> for version</enter></pre> | n info 🔰 111:                 | root    | 20                      | 0     | 1310M  | 44980 S                 | 0.0    | 0.3   | 49h41:21                 | metricbe                |
|                                                           | 1489                          | root    | 20                      | 0     | 1310M  | 44980 S                 | 0.0    | 0.3   | 3h43:18                  | metricbe                |
|                                                           | 115:                          | s root  | 20                      | 0     | 1310M  | 44980 S                 | 0.0    | 0.3   | 3h35:20                  | metricbe                |
|                                                           | 113                           | root    | 20                      | 0     | 1310M  | 44980 S                 | 0.0    | 0.3   | 3h38:40                  | metricbe                |
|                                                           | 11218                         | s root  | 20                      | 0     | 1310M  | 44980 S                 | 0.0    | 0.3   | 3h34:36                  | metricbe                |
|                                                           | 7050                          | ) fyli  | 20                      | 0     | 213M   | 15336 S                 | 0.0    | 0.1   | 0:02.57                  | python3                 |
| NORMAL unix                                               | 100% 1:1 30090                | fyli    | 20                      | 0     | 21168  | 1904 S                  | 0.0    | 0.0   | 0:00.57                  | tmux -2                 |
|                                                           | F1He                          | p F2S   | etup <mark>F3</mark> Se | arch  | F4Filt | ter <mark>F5</mark> Tre | e F6S  | ortBy | F7 <mark>Nice -</mark> F | 8 <mark>Nice +</mark> F |
|                                                           |                               |         |                         |       |        |                         |        |       |                          |                         |
| 🔒 linux1 🔪 fyli 🔪 ~ 🛛 ls /                                |                               |         |                         |       |        |                         |        |       |                          |                         |
| bin boot dev etc home lib lib64 media mnt n               | net opt proc root i           | run sb  | in srv                  | sys   | tmp    | u usr                   | var    |       |                          |                         |
| 🔒 linux1 🔰 fyli 🔪 ~                                       |                               |         |                         |       |        |                         |        |       |                          |                         |
|                                                           | Contraction in the particular |         |                         |       |        |                         |        |       |                          |                         |
| [0] 0:bash 1:bash- 2:vim*                                 |                               |         |                         |       | "lir   | nux1.cs.                | nctu.e | du.tw | " 00:59 0                | 9-Sep-20                |

#### What is tmux?

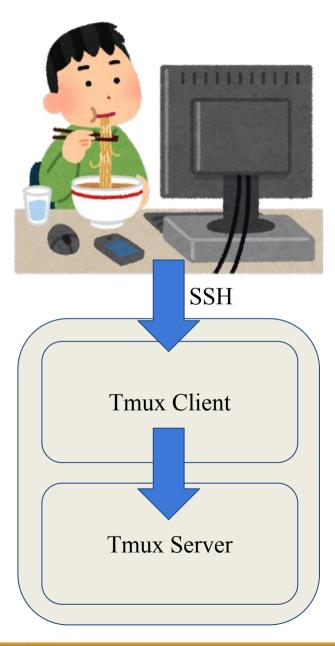

#### What is tmux?

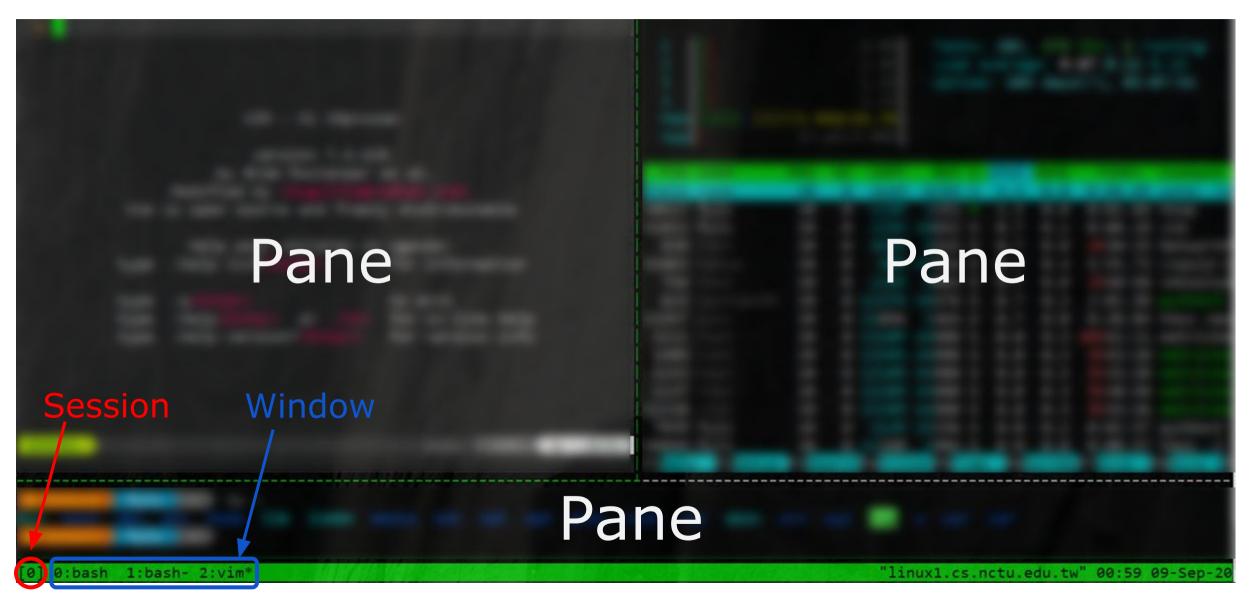

#### Why should I use tmux?

- Keep your working session alive
- By default, shell is terminated when connection is lost
  - Including any programs/editors opened
  - Any unsaved changes are discarded without warning
- tmux will not be terminated when connection is lost
  - Attach to previous sessions!

#### Example screenshot of tmux

| <pre>78 cat &lt;&lt; EUF<br/>79<br/>80                                      </pre>                                                                                                    | 11 [ <br>12 [ <br>13 [<br>14 [   <br>15 [  <br>16 [ <br>Mem[   4.68G/<br>Swp[   1.88G/                                               | 0.6%]<br>0.5%]<br>0.0%]<br>0.5%]<br>0.5%]<br>0.6%]<br>0.5%]<br>0.5%]<br>2.6%]<br>1.6%]<br>0.6%]<br>1.6%]<br>0.5%]<br>2.6%]<br>1.6%]<br>0.0%] | Tasks: 398, 0 thr; 4 runn<br>Load average: 0.19 0.21 0<br>Uptime: 190 days(!), 02:5                                                                                                    |
|----------------------------------------------------------------------------------------------------|----------------------------------------------------------------------------------------------------|----------------------------------------------------------------------------------------------------|----------------------------------------------------------------------------------------------------|
|                                                                                                    | lctseng 52                                                                                                    | 0 8844                                                                                                    | 4 5056 S 0.0 0.0 0:00.                                                                                                    |
| <pre>TMUX(1) FreeBSD General Comma nds Manual TMUX(1) NAME tmux - terminal multiplexer SYNOPSIS tmux [-2CluvV] [-c shell-command] [-f fi le] [-L socket-name]         [-S socket-path] [command [flags]]</pre> 19:34 lctseng@alumni(140.113.235.116)[~] [T5] % ls -al   wc > outfile]                            | lctseng 52<br>lctseng 52<br>lctseng 22<br>lctseng 52<br>lctseng 52<br>hlku 20<br>root -16<br>lctseng 20<br>hlku 20<br>F1Help F2Setur | 0 8972<br>0 7148<br>0 208M<br>0 0<br>0 21124<br>0 108M                                                                                       | 3         3124         S         0.0         0.0         0:00.           2         5984         S         0.0         0.0         0:00.           2         5980         S         0.0         0.0         0:00. |
| DESCRIPTION<br>tmux is a terminal multiplexer: it enabl<br>es a number of terminals to be<br>created, accessed, and controlled from a<br>single screen. tmux may be<br>detached from a screen and continue runn<br>ing in the background, then later<br>reattached.<br>:<br>alumni 0-zsh 1-zsh 2-ssh 3-ssh 4-ssh |                                                                                                    | < <br>)  <br> /                                                                                                    | 2:56, [0.19, 0.21, 0.19]                                                                                                    |

https://github.com/lctseng/Unix-User-Config/blob/master/.tmux.conf

#### Advantages of tmux

- Multiple sessions, windows, panes
- Keep the sessions, attach/detach anytime
- Powerful window division (panes)
- Share screen by attaching to the same session

#### Start tmux

- tmux
- tmux attach [ -t <number> ]
- tmux detach
- tmux ls
- tmux kill-session [ <number> ]

# tmux 101

#### **Basic operations and configurations**

#### 國立陽明交通大學資工系資訊中心

Computer Center, Department of Computer Science, NYCU

#### Session

- Create new session (open a new browser)
  - Execute outside of any tmux sessions
  - \$ tmux
- Detach current session
  - $\circ$  When attached in a session
  - \$ tmux detach
  - $\circ$  Or close the terminal directly
- Attach to previous session
  - \$ tmux attach
  - Attach only if previous sessions exist

### Multiple sessions (1)

• Open multiple browsers

| (0) + 0: 4 windows                       |                                         |
|------------------------------------------|-----------------------------------------|
| (1) + 5: 1 windows                       |                                         |
| <pre>(2) + 6: 1 windows (attached)</pre> |                                         |
|                                          |                                         |
|                                          |                                         |
|                                          |                                         |
|                                          |                                         |
|                                          |                                         |
|                                          |                                         |
|                                          |                                         |
|                                          |                                         |
|                                          |                                         |
|                                          |                                         |
|                                          |                                         |
|                                          |                                         |
|                                          |                                         |
|                                          |                                         |
| [6] 0:[tmux]*                            | "linux4.cs.nctu.edu.tw" 10:12 09-Sep-20 |

# Multiple sessions (2)

- Open multiple browsers
- List opened sessions
  - \$ tmux list-sessions

0: 1 windows (created Sun Jun 16 18:49:57 2019) [128x38]

1: 3 windows (created Sun Jun 16 18:50:03 2019) [128x38]

- Attach to previous session by id
  - \$ tmux attach -t session-id

#### tmux - bindkey

- Operations start with a special key combination
- Default is C-b
  - Where C is Ctrl (control)

#### tmux - command

- Bindkey + :
- Open command prompt and execute tmux commands

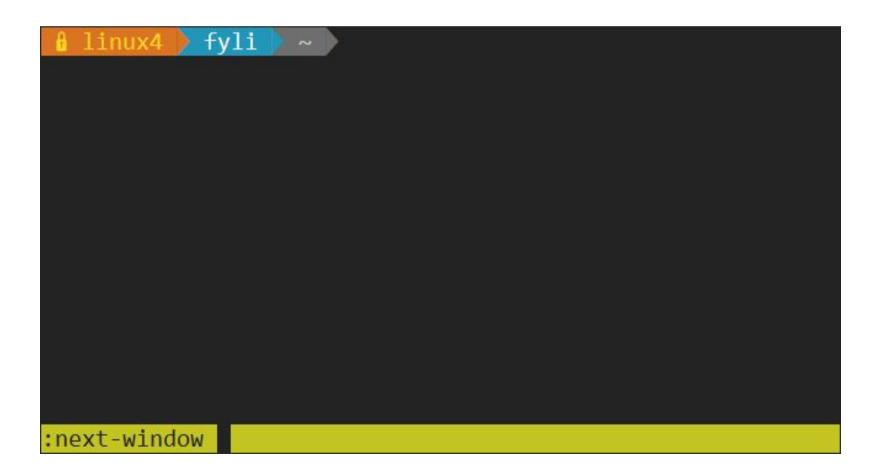

#### Bindkey - Window

| bindkey<br>(default is C-b)<br>//C == control | С           | new-window                                            |
|-----------------------------------------------|-------------|-------------------------------------------------------|
|                                               | Ν           | next-window                                           |
|                                               | Р           | previous-window                                       |
|                                               | L           | last-window                                           |
|                                               | <num></num> | select-window -t := <num></num>                       |
|                                               | &           | confirm-before -p "kill-window #W? (y/n)" kill-window |
|                                               | و           | command-prompt -I "#W" "rename-window '%%'"           |
|                                               | •           | command-prompt "move-window -t "%%""                  |

### Bindkey - Pane

| bindkey<br>(default is C-b)<br>//C === control | %               | split-window -h                                      |  |  |
|------------------------------------------------|-----------------|------------------------------------------------------|--|--|
|                                                | "               | split-window                                         |  |  |
|                                                | arrow-key       | select-pane                                          |  |  |
|                                                | alt + arrow-kwy | resize-pane                                          |  |  |
|                                                | X               | confirm-before -p "kill-pane #P?<br>(y/n)" kill-pane |  |  |
|                                                | {               | swap-pane -U                                         |  |  |
|                                                | }               | swap-pane -D                                         |  |  |

#### tmux - bindkey

#### • bindkey + ?

| bind-key      | C-b   | send-prefix [57/57]                                |
|---------------|-------|----------------------------------------------------|
| bind-key      | C-o   | rotate-window                                      |
| bind-key      | C-z   | suspend-client                                     |
| bind-key      | Space | next-layout                                        |
| bind-key      | !     | break-pane                                         |
| bind-key      | 113   | split-window                                       |
| bind-key      | #     | list-buffers                                       |
| bind-key      | \$    | command-prompt -I #S "rename-session '"            |
| bind-key      | %     | split-window -h                                    |
| bind-key      | &     | confirm-before -p "kill-window #W? (y/w            |
| bind-key      | •     | <pre>command-prompt -p index "select-window"</pre> |
| bind-key      | (     | switch-client -p                                   |
| bind-key      | )     | switch-client -n                                   |
| bind-key      | ,     | <pre>command-prompt -I #W "rename-window '%"</pre> |
| bind-key      |       | delete-buffer                                      |
| bind-key      |       | <pre>command-prompt "move-window -t '%%'"</pre>    |
| [6] 0:[tmux]* |       | "linux4.cs.nctu.edu.tw" 10:34 09-Sep-20            |

### Configuration - tmux.conf

- ~/.tmux.conf
- design yourself style
- colorful

#### Configuration - tmux.conf

#### • ~/.tmux.conf

```
1 set -g status-utf8 on
2 setw -g utf8 on
3 # GENERAL SETTING
4 bind-key r source-file ~/.tmux.conf; display-message "~/.tmux.conf is reloaded"
5 set-window-option -g automatic-rename off
6 set-option -g default-terminal "xterm"
7 set-option -g prefix C-a
9 # STATUSBAR STYLE
10 # main
11 set-option -g status-bg colour236
12 set-option -g status-fg colour166
13 setw -g window-status-current-format "#I:#W#F"
14 setw -g window-status-current-fg colour215
16 #left
17 set-option -g status-left ''
18 set-option -g status-left-length 0
20 #right
21 set-option -g status-right "#h [%Y-%m-%d %H:%M]"
22 # BIND KEY
23 bind -n F8 previous-window
24 bind -n F9 next-window
25 bind -n F10 last-window
26 bind -n M-Right next-window
27 bind -n M-Left previous-window
"~/.tmux.conf" 27L, 698C
 :tbsd21 1:csduty* 2:cshome 3:csschedule- 4:bsd3 5:jail 6:nasa 7:jsh
```

### **Configuration - bindkey**

- ~/.tmux.conf
  - bind-key ( alias: bind )
  - C ( alias: <Ctrl> )
  - $\circ$  M (alias: <Alt>)
- bind-key <key> <command>
  - $\circ$  -T key-table ( default table is prefix )
  - -n : alias for -T root => Don't need to press C-b first
  - $\circ$  -r : repeat

| 22 | # BIN  | ) KEY                    |
|----|--------|--------------------------|
| 23 | bind · | n F8 previous-window     |
| 24 | bind · | n F9 next-window         |
| 25 | bind · | n F10 last-window        |
| 26 | bind · | n M-Right next-window    |
| 27 | bind · | n M-Left previous-window |

### Configuration - set

- ~/.tmux.conf
  - set-window-option (alias: setw)

```
1 set -g status-utf8 on
 2 setw -g utf8 on
 3 # GENERAL SETTING
 4 bind-key r source-file ~/.tmux.conf; display-message "~/.tmux.conf is reloaded"
 5 set-window-option -g automatic-rename off
 6 set-option -g default-terminal "xterm"
 7 set-option -g prefix C-a
 8
 9 # STATUSBAR STYLE
10 # main
11 set-option -g status-bg colour236
12 set-option -g status-fg colour166
13 setw -g window-status-current-format "#I:#W#F"
14 setw -g window-status-current-fg colour215
15
16 #left
17 set-option -g status-left ''
18 set-option -g status-left-length 0
19
20 #right
21 set-option -g status-right "#h [%Y-%m-%d %H:%M]"
```

### Configuration - set

|           | colour1   | colour2   | colour3   | colour4   | colour5   | colour6   | colour7   |
|-----------|-----------|-----------|-----------|-----------|-----------|-----------|-----------|
| colour8   | colour9   | colour10  | colour11  | colour12  | colour13  | colour14  | colour15  |
|           |           |           | colour19  | colour20  | colour21  | colour22  | colour23  |
| colour24  | colour25  | colour26  | colour27  | colour28  | colour29  | colour30  | colour31  |
| colour32  | colour33  | colour34  | colour35  | colour36  | colour37  | colour38  | colour39  |
| colour40  | colour41  | colour42  | colour43  | colour44  | colour45  | colour46  | colour47  |
| colour48  | colour49  | colour50  | colour51  |           | colour53  | colour54  | colour55  |
| colour56  | colour57  | colour58  | colour59  | colour60  | colour61  | colour62  | colour63  |
| colour64  | colour65  | colour66  | colour67  | colour68  | colour69  | colour70  | colour71  |
| colour72  | colour73  | colour74  | colour75  | colour76  | colour77  | colour78  | colour79  |
| colour80  | colour81  | colour82  | colour83  | colour84  | colour85  | colour86  | colour87  |
| colour88  | colour89  | colour90  | colour91  | colour92  | colour93  | colour94  | colour95  |
| colour96  | colour97  | colour98  | colour99  | colour100 | colour101 | colour102 | colour103 |
| colour104 | colour105 | colour106 | colour107 | colour108 | colour109 | colour110 | colour111 |
| colour112 | colour113 | colour114 | colour115 | colour116 | colour117 | colour118 | colour119 |
| colour120 | colour121 | colour122 | colour123 | colour124 | colour125 | colour126 | colour127 |
| colour128 | colour129 | colour130 | colour131 | colour132 | colour133 | colour134 | colour135 |
| colour136 | colour137 | colour138 | colour139 | colour140 | colour141 | colour142 | colour143 |
| colour144 | colour145 | colour146 | colour147 | colour148 | colour149 | colour150 | colour151 |
| colour152 | colour153 | colour154 | colour155 | colour156 | colour157 | colour158 | colour159 |
| colour160 | colour161 | colour162 | colour163 | colour164 | colour165 | colour166 | colour167 |
| colour168 | colour169 | colour170 | colour171 | colour172 | colour173 | colour174 | colour175 |
| colour176 | colour177 | colour178 | colour179 | colour180 | colour181 | colour182 | colour183 |
| colour184 | colour185 | colour186 | colour187 | colour188 | colour189 | colour190 | colour191 |
| colour192 | colour193 | colour194 | colour195 | colour196 | colour197 | colour198 | colour199 |
| colour200 | colour201 | colour202 | colour203 | colour204 | colour205 | colour206 | colour207 |
| colour208 | colour209 | colour210 | colour211 | colour212 | colour213 | colour214 | colour215 |
| colour216 | colour217 | colour218 | colour219 | colour220 | colour221 | colour222 | colour223 |
| colour224 | colour225 | colour226 | colour227 | colour228 | colour229 | colour230 | colour231 |
|           |           |           | colour235 | colour236 | colour237 | colour238 | colour239 |
| colour240 | colour241 | colour242 | colour243 | colour244 | colour245 | colour246 | colour247 |
| colour248 | colour249 | colour250 | colour251 | colour252 | colour253 | colour254 | colour255 |

#### tmux - share session

• Both side can edit and execute commands

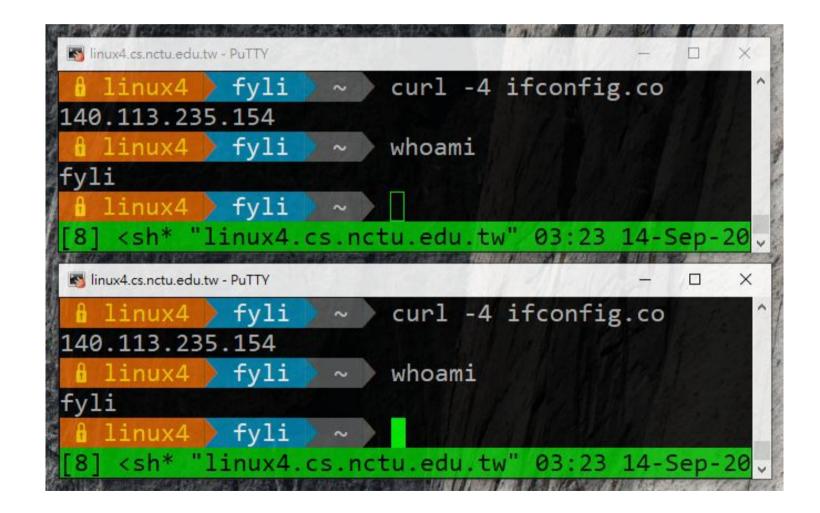

#### Reference

- <u>tmux (1)</u>
- tmux shortcuts & cheatsheet
  - https://gist.github.com/MohamedAlaa/2961058
- tmux brief introduction (chinese)
  - <u>https://5xruby.tw/posts/tmux/</u>

#### Appendix: tmux v.s. screen

|              | tmux                                             | screen                                            |  |  |
|--------------|--------------------------------------------------|---------------------------------------------------|--|--|
|              | top-down & left-right                            | top-down only (default)                           |  |  |
| Window Split | different sessions can have<br>different schemes | scheme must shared by all sessions                |  |  |
| Consider     | switch between sessions<br>without detach        | detach first then re-attach<br>another session    |  |  |
| Session      | multiple clients can attach to same session      | one session for one client only<br>(force detach) |  |  |
| Profile      | .tmux                                            | .screenrc                                         |  |  |
| Prome        | highly customizable                              | less than tmux                                    |  |  |

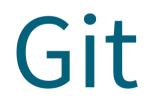

#### One of the most popular Version Control Systems

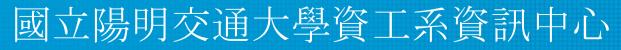

Computer Center, Department of Computer Science, NYCU

### Version Control Systems (VCS)

- Also known as Source Code Management (SCM)
- Records changes to a set of files over time so that you can recall specific versions later.
- Easy for developing, finding bug, blame someone else, ...
- Popular tools
  - Git, Subversion (svn), Mercurial (hg)

### Version Control Systems (VCS)

- Web hosting
  - Backup projects
  - Collaborating
  - Commercial providers
    - Github, Gitlab, Bitbucket
  - Self-hosted
    - git.cs.nctu.edu.tw

|     | n case of fire 🔥  |
|-----|-------------------|
| -0- | 1. git commit     |
|     | 2.git push        |
| ₽   | 3. leave building |
|     |                   |

#### Without VCS

• Copy-paste manually

```
# 2015-11-10
cp -r project project.bak
# 2015-11-11
cp -r project project.bak1
# 2015-11-12
cp -r project project.bak2
# 2015-11-15
cp -r project project.bak3
```

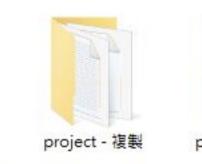

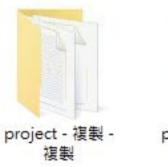

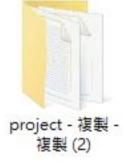

#### How VCS works

- In addition to your files, VCS stores extra information under your project folder
  - Hidden folders
    - .git for Git
    - .hg for Mercurial
  - Previous versions of files (compressed)
  - Remote repository information

## Types of VCS (1)

- Local VCS
  - All versions are in local
  - Cannot share with others
  - No remote backup
- Example
  - Manually copy-paste
  - Git/Hg without setting remote upstream

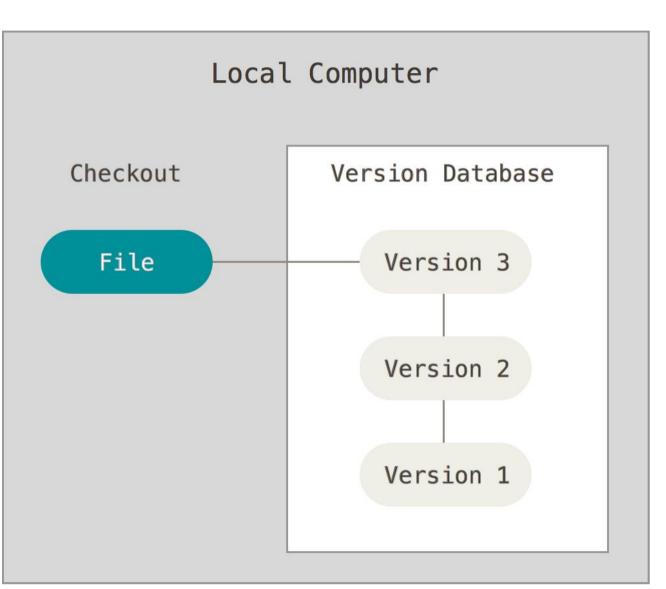

# Types of VCS (2)

- Centralized VCS
  - User can checkout one specific version
  - Remote server has all versions
  - Lost access to other
     versions if network is down
  - Lost all versions if server is down
- Example
  - Subversion

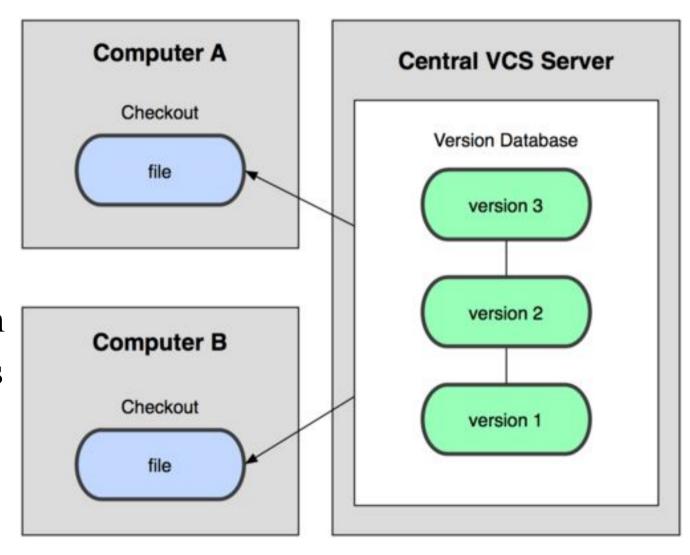

## Types of VCS (3)

- Distributed VCS
  - Every node has complete copy of versions
  - Offline working
  - Synchronization
    - Usually using a server as the source of truth
- Example
  - Git, Mercurial

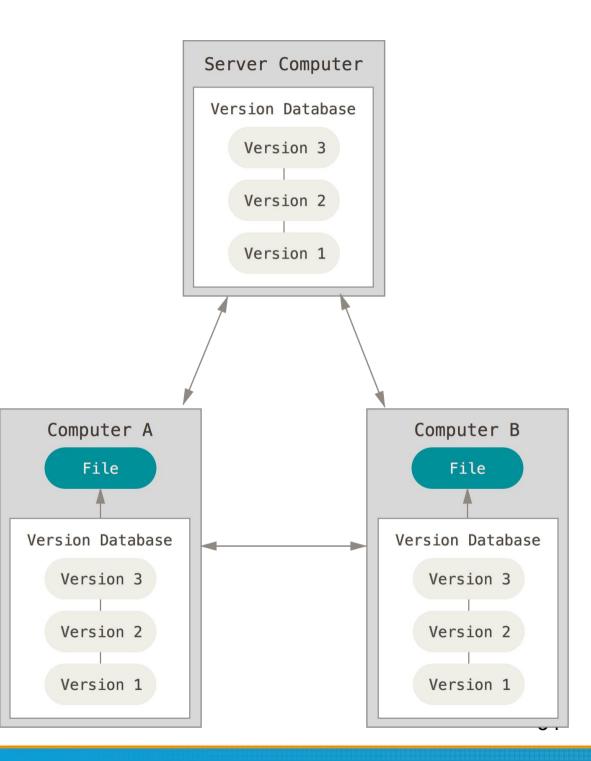

#### Git

- Distributed VCS
- History
  - Linus Torvalds (the creator of Linux)
  - Source Control Management for Linux Kernel
    - ~2005
      - Using BitKeeper (commercial software)
    - **2005**~
      - Developed Git

#### Git

- Snapshots, not differences
  - All versions of all files are stored independently
  - $\circ$  Easy for checking out to any version
- Nearly every operation is local
- Git has integrity
  - SHA checking
- Git generally only adds data
  - Delete
    - Store the file in .git folder and hide from your workspace
  - $\circ$  Modify
    - Backup the original file to .git folder

#### Git

- Git is very powerful, with many features
- In this class, we only talk about the very simple one
- We will cover
  - $\circ$  How to install and create repos
  - How to add files/make changes
  - How to create commits
  - How to navigate between versions
  - How to push to remote
- Will NOT cover
  - branching (git branch, git merge, ...)
  - Anything else

Homework 2

## Git - installation

- FreeBSD
  - pkg install git
- Other OS
  - <u>https://git-scm.com/book/en/v2/Getting-Started-Installing-Git</u>

# Git - getting started

- Developer information
  - In terminal
    - \$ git config --global user.email "you@example.com"
    - \$ git config --global user.name "Name"
  - $\circ~$  Or edit manually in ~/.gitconfig
- Create a new repository
  - 0 \$ mkdir hw2
  - $\circ$  \$ cd hw2
  - 0 \$ git init
    - Initialize an empty project with .git directory

#### Git - the three stages

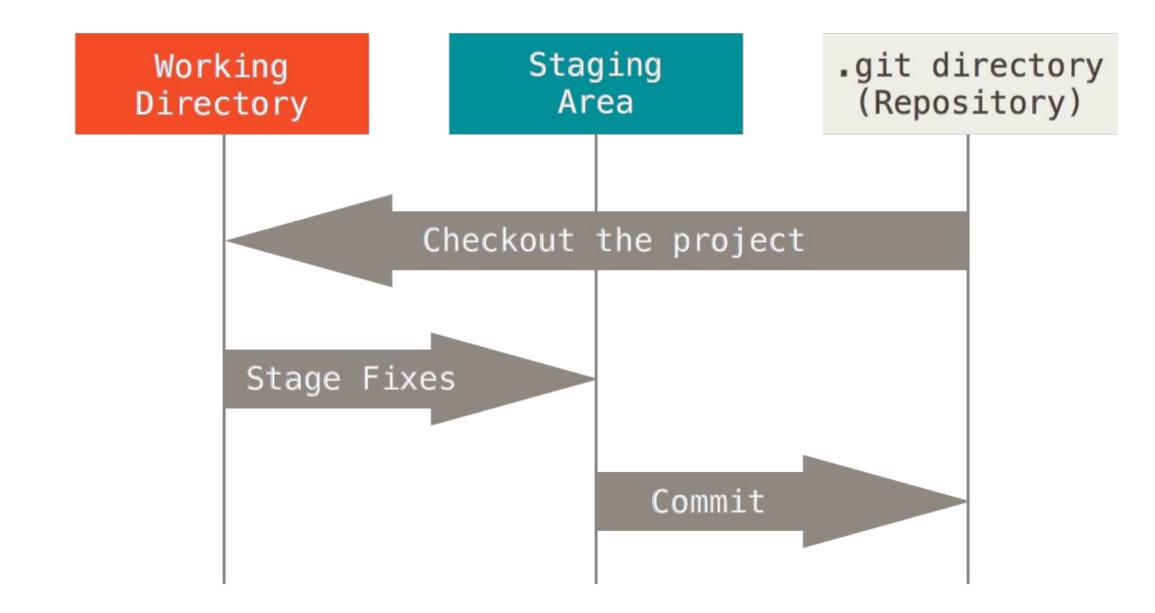

## Git - file lifecycle

• The lifecycle of the status of your files

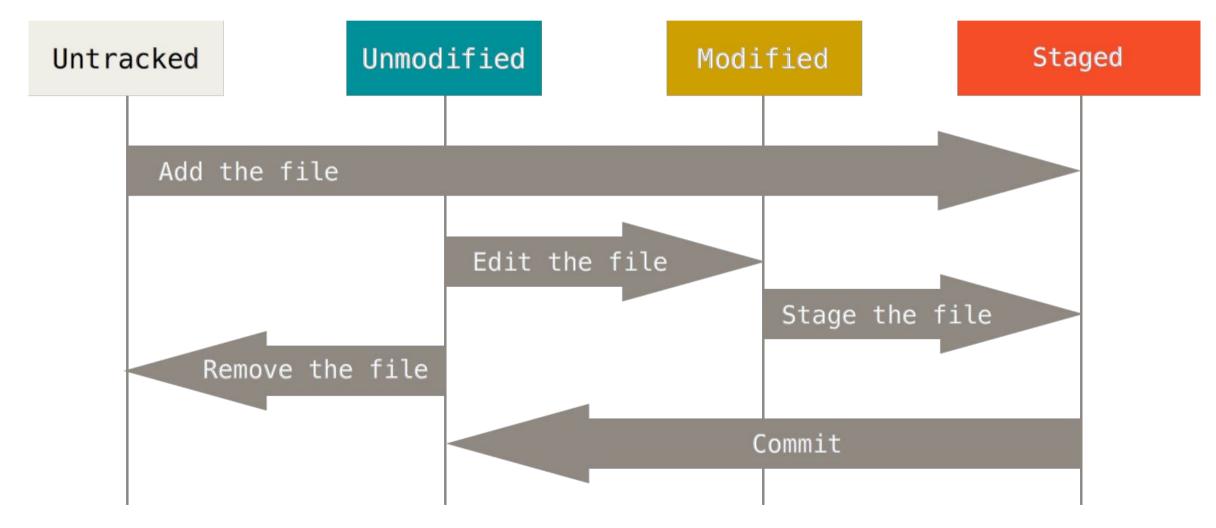

## Git - basic operations (1)

- git add
  - Add file contents to the index (staged)
  - \$ git add file1 file2...
  - $\circ$  \$ git add directory
  - $\circ$  \$ git add .

## Git - basic operations (2)

- git commit
  - Confirm your staged change and create a commit (revision)
  - Will open default text editor for commit message
  - Useful options
    - -a: stage all modified and deleted path (git add)
    - -m MSG: use MSG as commit message without opening editors

## Git - basic operations (3)

- git status
  - View the working directory status of current project

| \$ git status -s            |                                 |
|-----------------------------|---------------------------------|
| M README.md                 | <pre># updated in index</pre>   |
| D run.sh                    | <pre># deleted from index</pre> |
| R src/main.js               | <pre># renamed in index</pre>   |
| A src/index.html            | <pre># added to index</pre>     |
| <pre>?? src/README.md</pre> | <pre># untracked</pre>          |
|                             |                                 |

## Git - basic operations (4)

- git diff
  - Compare change with the previous version
    - https://git-scm.com/docs/git-diff

```
$ git diff
diff --git a/README.md b/README.md
index 76f177f..f4986c2 100644
--- a/README.md
+++ b/README.md
@@ -1 +1 @@
-# Hi
+# Hello
```

## Git - basic operations (5)

- git log
  - $\circ$  View the commit log (history)
  - Change the log format
    - http://gits-scm.com/docs/pretty-formats

```
$ git log
```

```
commit 2f2bd00051fbd4d4978b7e96508b97950d6e60b1
Author: lctseng lctseng@cs.nctu.edu.tw
Date: Thu Oct 8 17:10:13 2020 +0800
```

Initial commit

## Git - basic operations (6)

- git checkout
  - $\circ$  Go to other revisions or branches
  - o \$ git checkout <commit-id>
  - Go back to latest change:
    - \$ git checkout master

```
$ git status
On branch master
$ git checkout 2f2bd00
Note: checking out '2f2bd00'.
$ git status
HEAD detached at 2f2bd00
```

## Git - basic operations (7)

- git bisect
  - Finding problematic commit
  - Flow (similar to binary search)
    - \$ git bisect start
    - Define endpoints
      - \$ git bisect good <good-commit-id>
      - \$ git bisect bad <bad-commit-id>
    - After that, git will checkout to some commit
    - If that commit is good
      - \$ git bisect good
    - If that commit is bad
      - \$ git bisect bad
    - After several rounds, git will checkout to first bad commit

#### Git - push to remote

- git remote
  - Manage the remote repository
  - $\circ$  \$ git remote add origin

https://git.cs.nctu.edu.tw/lctseng/sa-demo.git

- Set the remote server & repo for push/pull
- git push
  - \$ git push -u origin master
    - Push to the remote and create the remote master branch
    - Later on, you can simply use "git push"

## Git - pull from remote

- git clone
  - $\circ~$  Download the full repository from remote server
  - o \$ git clone https://github.com/curl/curl.git
- git pull
  - Pull the latest revisions from remote in an existing repository